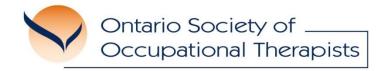

# **Supporting OT Practice Excellence**

# **OSOT COMMUNITIES OF PRACTICE**

**Welcome to a new community of OT networks!** The following directions and tips are shared to facilitate easy transition into use of the community of practice. Happy networking!

# Step by Step: Engaging in an OSOT Community of Practice

- From the Communities of Practice Landing Page, select the Community of Practice you wish to explore.
- 2. On the **Community Main Page**, you will see the three components of the community to support your networking and information/resource sharing.

#### i. Announcements

OSOT will post news and announcements of importance to all OTs practising with a focus in seating and mobility services. To receive email notifications that announcements have been posted you'll need to subscribe to this section. Simply hit the "Subscribe" link at the bottom of the section. You can unsubscribe at any time.

### ii. Resource Library

This section creates a place for resources that members can access and/or download. Members are encouraged to post resources they are willing to share for inclusion in the library. You may share such resources in the "Information Worth Sharing" section of the Discussion Forum or add a resource as an attachment or link in any discussion topic. OSOT will monitor these sections and post resources into the Library.

# iii. Discussions

This section enables members to post questions to see answers, suggestions, advice from other members. Please note that members who share intend to support colleagues but **MUST NOT BE REFERENCED AS PROVIDING ADVICE**. Informed by the comments in a Topic Discussion, your own clinical reasoning and decision-making must guide your actions.

The Discussion section is presently organized into few discussion forums;

- (a) **General Questions** There will be one or more forums for asking questions and posting answers, suggestions or input to other members' questions. Note that you can post a reply as detailed above and subscribe to one or all of the discussion topics should you wish to receive email notification when a new post has been made.
- (b) Ideas Worth Sharing A place for sharing of information or resources you think might be of interest and useful for other members. To post a new idea or "topic", click on the Ideas Worth Sharing title to enter this discussion forum. You'll see the "Create a New Topic" link at the top of the listing of existing topic discussions on the right had side of the page.

You can see the number of replies to an existing topic and can add your own by clicking on the "Replies" link. If you wish to follow a particular discussion topic either check back into the community regularly or "subscribe" to the topic to receive email notifications when new comments have been added. You'll note the "Manage Attachments" link should you wish to post an attachment.

If you have any problems using the Community of Practice, please contact OSOT at osot@osot.on.ca or call 416-322-3011/1-877-676-6768.